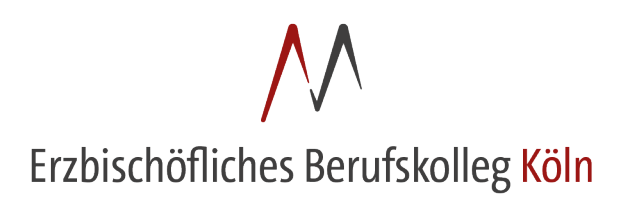

## **Mail-Adresse ändern**

1. Nach dem Login auf "Profil" klicken.

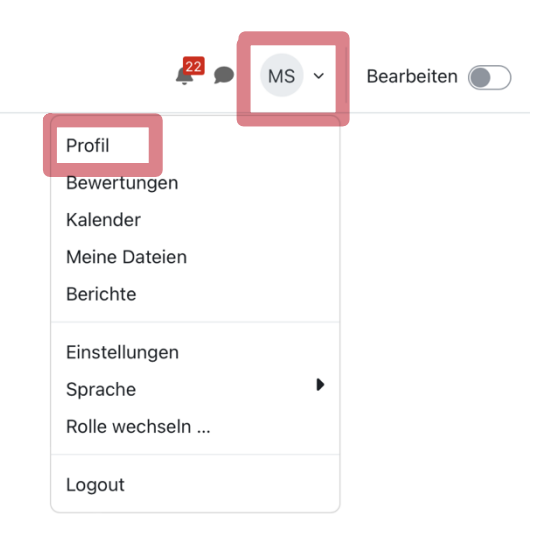

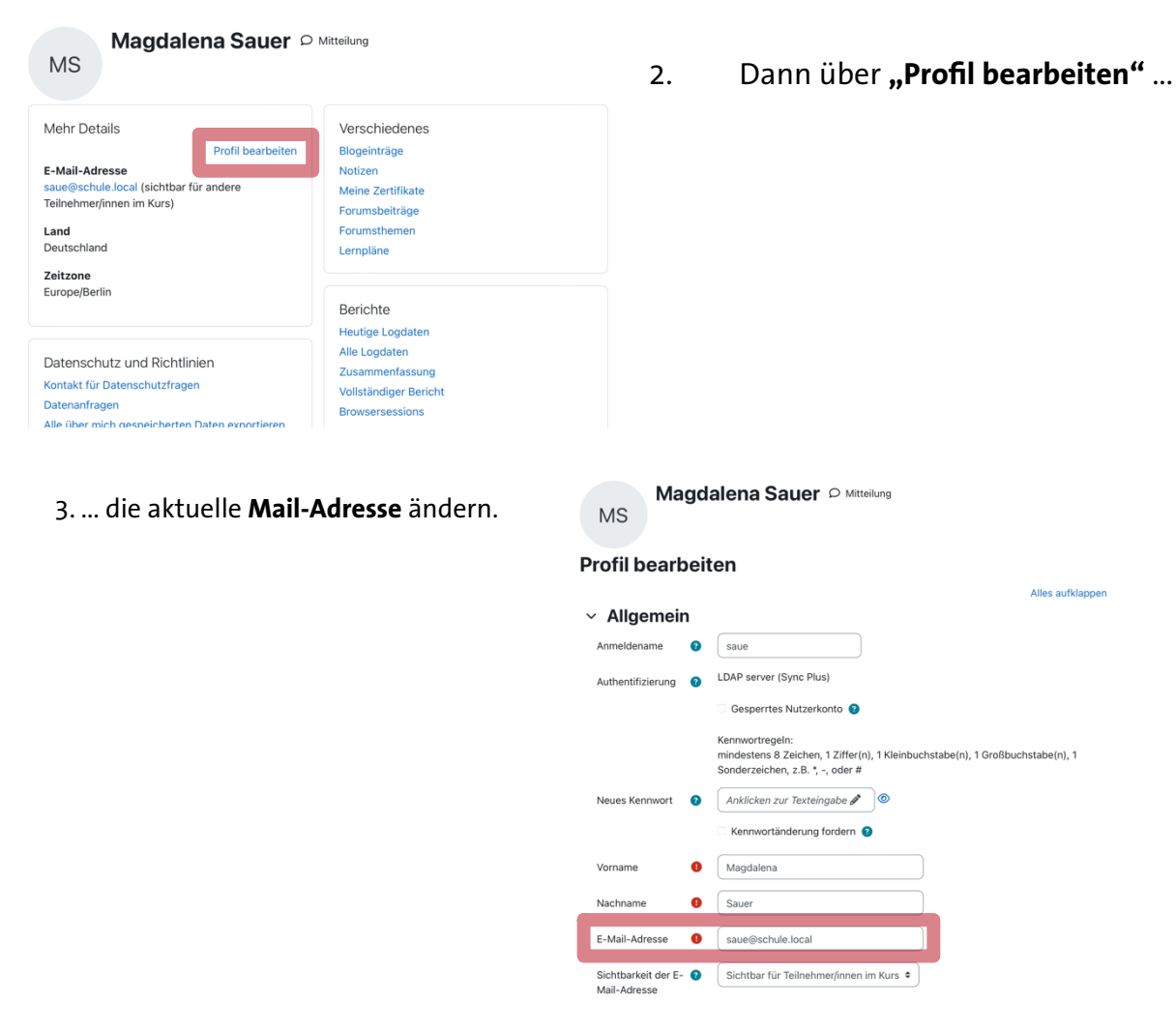

So erhalten Sie alle Nachrichten über Moodle auf Ihre Mail-Adresse!